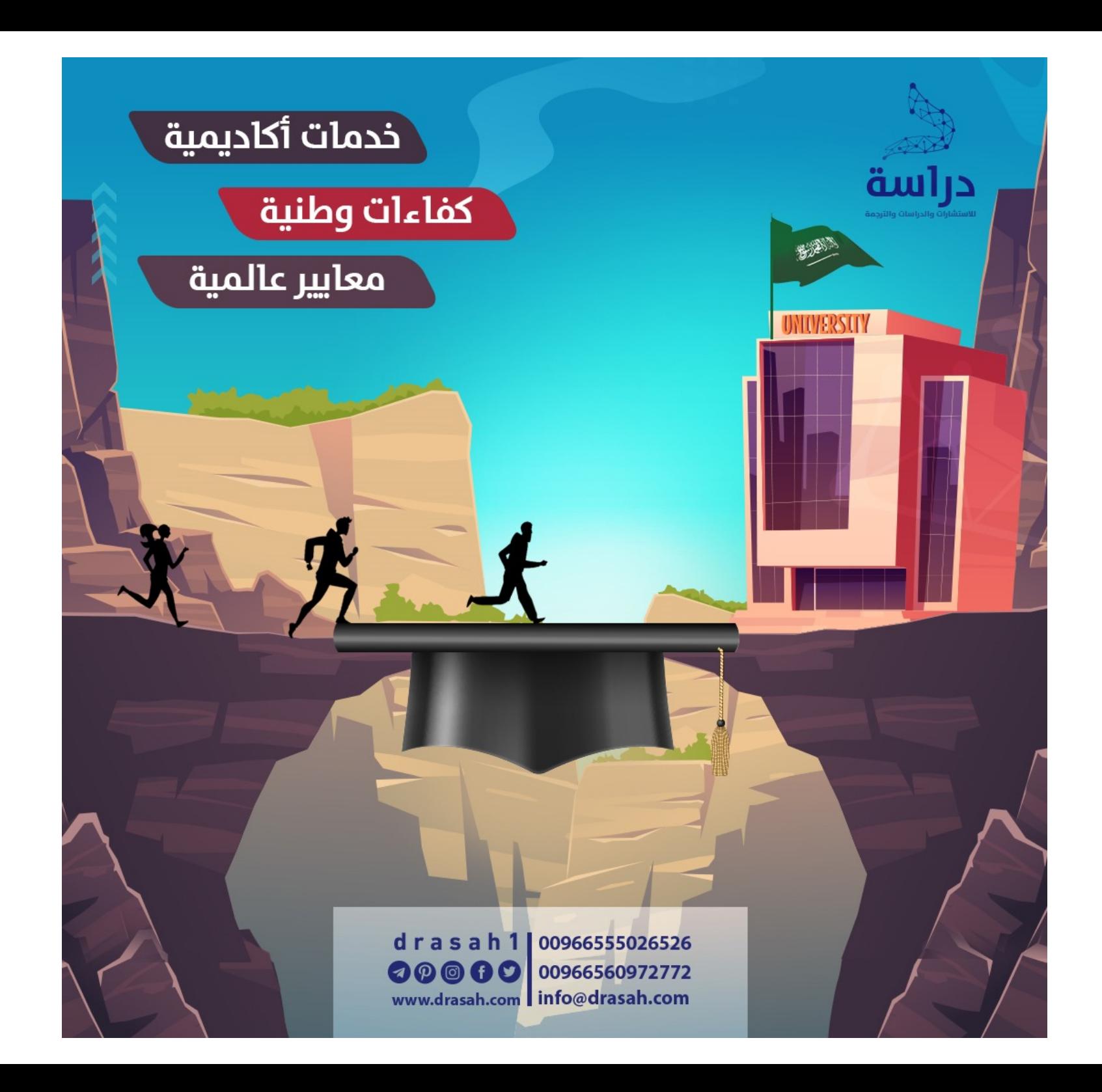

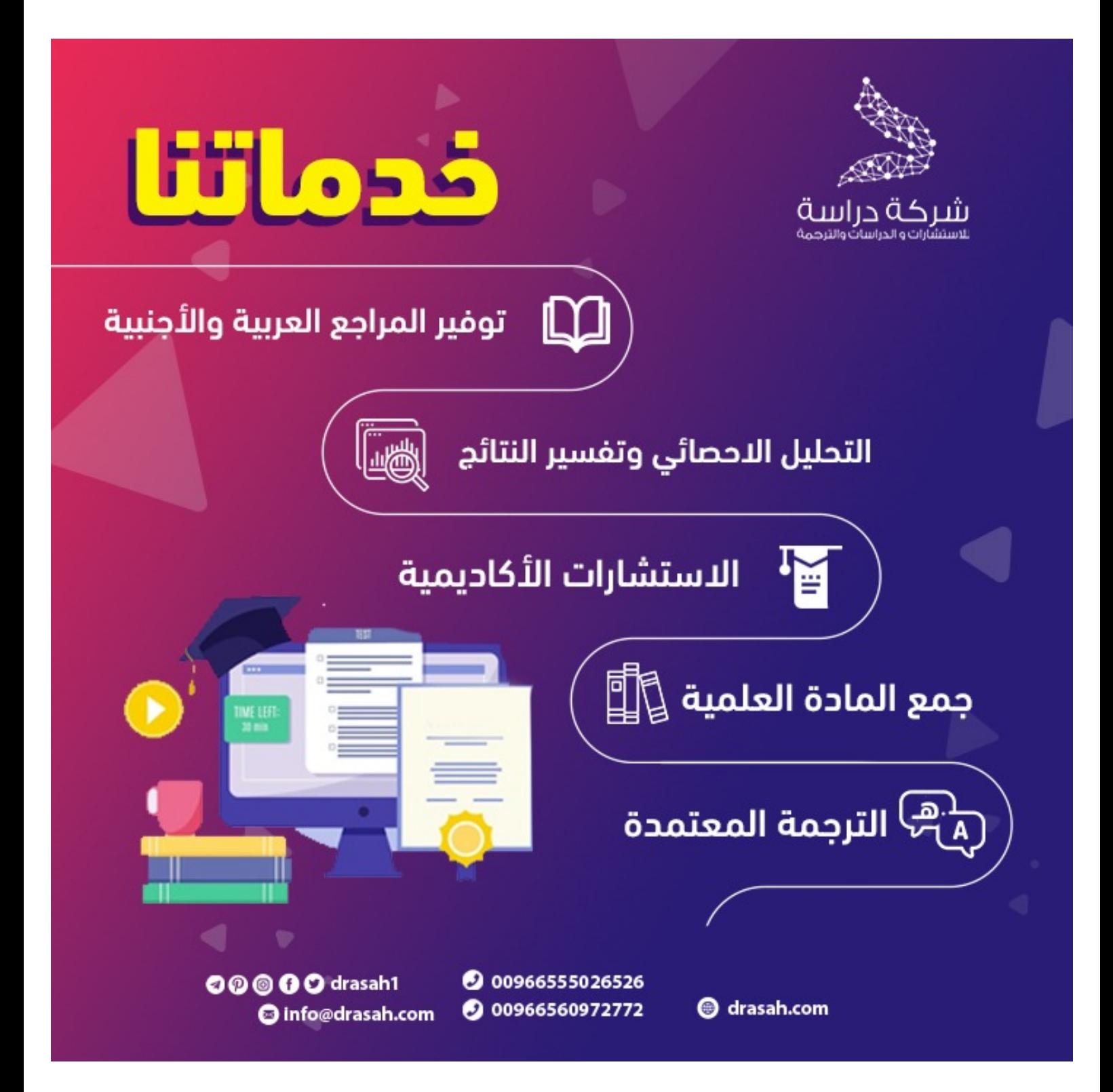

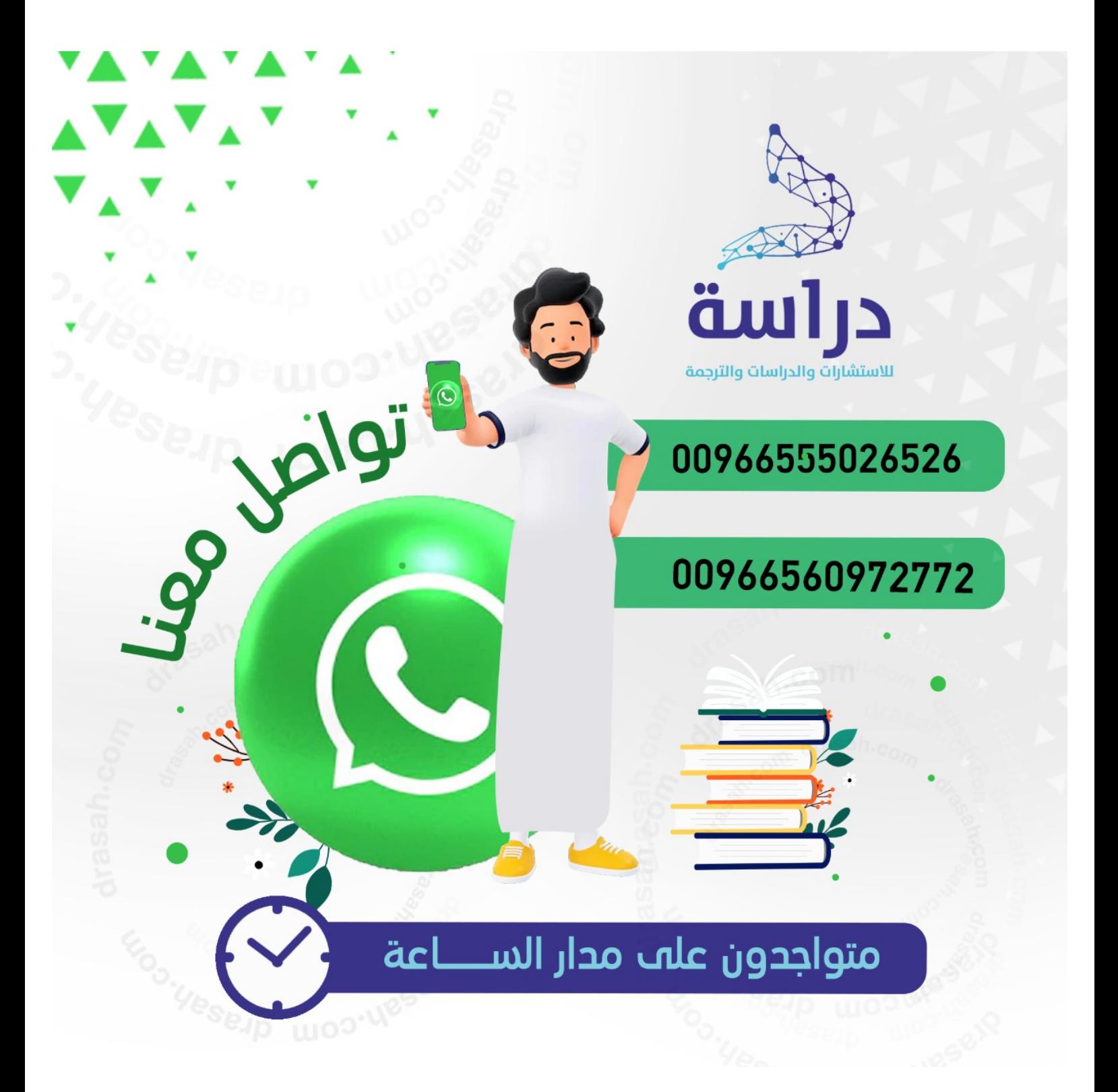

# توظيف تقنيات الذكاء الاصطناعي في الخدمات المرجعية بالمكتبات ومراكز المعلومات

دراسة تخطيطية لتصميم برمجيات المحادثة الآلية Chatbot

**ياسمين أحمد عامر مدرسمساعد بقسم املكتباتوالوثائق واملعلومات كلية األداب – جامعة القاهرة Y6101994@outlook.com**

**املستخلص** 

يأتي مجال الذكاء االصطناعي وتعلم اآللة كوافد جديد يفرض نفسه بقوة على مختلف األوساط األكاديمية واملجتمعية، حيث تسعى العديد من التخصصات إلى تضمينه لتيسير أنشطتها ومهامها ، ويعد مجال املكتبات وعلم املعلومات أحد التخصصات التي نهلت من هذا المجال في السعي نحو توظيف تقنيات الذكاء الاصطناعي المختلفة في أنشطتها ووظائفها الفنية والتطبيقية، وخاصة في الرد على استفسارات المستفيدين من المكتبات ومؤسسات المعلومات ، وجاءت تقنيات إنشاء برامج املحادثة االلية أو فيما عرف باسم Chatbot كأحد أبرز التقنيات التي وظفت في املكتبات.

وتسعي هذه الدراسة الي تصميم برنامج محادثة آلية Chatbot قادر على تكشيف املعلومات واستخالصها من امللفات ، وذلك الستخدامه فى تقديم العديد من خدمات املعلومات، وخاصة في تقديم الخدمة المرجعية و الرد على اسئلة واستفسارات المستفيدين ، وتعتمد هذه الدراسة على املنهج الوصفى التحليلى ، حيث تقوم هذه الدراسة برصد وتحليل أحد أبرز تطبيقات الذكاء االصطناعى ، وهى برامج املحادثة اآللية Chatbot وطريقة عملها ،وكذلك تعتمد

**تاريخ استالم البحث: 2021/12/1 تاريخ إجازة البحث: /12 2021/12**

الدراسة على املنهج التجريبى فى تصميم نموذج لبرنامج محادثة آلية Chatbot وتوظيفه فى الخدمة المرجعية والرد على استفسارات المستفيدين وذلك بالاعتماد على لغة البرمجة Python بشكل أساسي في تصميم البرنامج ، بالإضافة الي تضمين العديد من المكتبات الجاهزة المرتبطة بلغة البرمجة Python و منها NLTK، Numpy، Wordnet ، واختبار البرنامج باستخدام طريقه Black Box Testing للتأكد من صحة النتائج المسترجعة .

**الكلمات الدالة:** الذكاء االصطناعي؛ الخدمة املرجعية؛ برمجيات املحادثة اآللية

**املجلة العربيةالدوليةلتكنولوجيا املعلوماتوالبياناتاملجلد الثاني - العدد األول يناير-مارس2022**

**التمهيد :** 

يأتي مجال الذكاء اإلصطناعي وتعلم اآللة كوافد جديد يفرض نفسه بقوة على مختلف الأوساط العلمية والأكاديمية والمجتمعية، وبمثل في الوقت الراهن أحد أكثر المجالات إثارة على صعيد التطبيق والتضمين داخل التخصصات العلمية املختلفة، والتي تسعى من خالله هذه التخصصات إلى تيسير أنشطتها ومهامها وجهودها وضبط نتائجها بصورة دقيقة، ويعد مجال املكتبات وعلم املعلومات أحد التخصصات التي نهلت من هذا املجال في السعي نحو توظيف تقنياته املختلفة. في أنشطتها ووظائفها الفنية والتطبيقية، السيما مهام الرد على استفسارات المستفيدين من المكتبات ومؤسسات المعلومات، وظفت تقنيات الذكاء الاصطناعي في مناح مختلفة من أنشطة وخدمات املكتبات، وجاءت تقنيات إنشاء برامج املحادثة االلية أو فيما عرف باسم Chatbot كأحد أبرز التقنيات التي وظفت في سياق الخدمات المرجعية وخدمات الرد على استفسارات المستفيدين، ليعكس هذا التوظيف طورا جديدا من مراحل تطور الخدمة والتي استهلت بمرحلة الرد املباشر ووصوال إلى إنشاء خدمات أسأل املكتبي Librarian Ask، ونهاية بتوظيف المحادث الذكي Chatbot للرد على استفسارات المستفيدين المختلفة، وفي هذا نحت الدراسة منحى تطبيقيا في التأصيل لتوظيف برامج املحادثة اآللية Chatbot داخل املكتبات، ليس على الصعيد النظري باستعراض الخصائص والسمات والتعريفات واملفاهيم والقضايا النظرية الأخرى التي استطرد الحديث عنها في الإنتاج الفكري العربي والأجنبي على السواء، ولكن على صعيد التخطيط والتصميم والتنفيذ إلنشاء برنامج محادثة آلية لتقديم الخدمة املرجعية والرد علي استفسارات املستفيدين داخل املكتبات، وذلك باستعراض الخطوات الرئيسية للتصميم والتنفيذ واستعراض أهم املتطلبات البرمجية الواجب توافرها، في صورة تقترب لأن تكون بمثابة دليل أرشادي لمن يسعى من االمكتبات الى إنشاء هذه التطبيقات وتضمينها في خدمات المعلومات ، والله الهادي والموفق لسواء السبيل.

**مشكلةالدراسة:** 

أكتنف النمط التقليدى للمكتبات ومراكز املعلومات العديد من التحديات والقضايا التى فرضت نفسها فى ظل التطور التقنى الذى يشهده العالم، حيث استطلبت هذه التحديات أن تتخلى المكتبات ومراكز المعلومات عن جدرانها وما أرتضته لنفسها من نماذج عمل

تسعى من خاللها للقيام بمهامها وانشطتها لتقديم خدمات املعلومات للمستفيدين، فى مقابل ما يمكن توظيفه من التقنيات المستحدثة للقيام بهذه المهام، وتأتى الخدمة المرجعية وخدمة الرد على االستفسارات كأحد أبرز الخدمات التى سعت لتوظيف مختلف التقنيات فى تطويرها وتيسير سبل االفادة منها، وتعد تقنيات الذكاء االصطناعى أحد ابرز التقنيات التى وظفت فى سياق هذه الخدمات، والتى استهدف من خاللها أن تقدم أبعادآ جديدة فى الخدمة املرجعية والرد على استفسارات المستفيدين لتتخطى الاجابة الحقائقية للوصول الى الاجابات التنبؤية، هذا الأمر الذى يستدعى أن تقوم الدراسة برصد أحد أبرز التقنيات الذكية المتمثلة فى برامج املحادثة اآللية وتوظيفها فى خدمات املعلومات.

أهمية الدراسة:

تستمد هذه الدراسة أهميتها من حاجة المكتبات إلى مواكبة التطور وتوظيف أحدث التقنيات املعتمدة على الذكاء االصطناعى فى خدماتها، ومن ابرز هذه التقنيات برامج املحادثة اآللية Chatbots التى يمكن توظيفها فى الخدمة املرجعية والرد على اسئلة واستفسارات املستفيدين بشكل فعال ، مما يسهم فى توفير وقت وجهد املستفيدين و العاملين .

**أهداف الدراسة:** 

تسعى هذه الدراسة إلى تصميم برنامج محادثة آلية يستطيع أن يقوم بالتفاعل مع املستفيدين بطريقة أقرب الى التفاعل البشرى، وال يقتصر األمر على هذا وحسب بل يتخطى ذلك فى امكانية توظيف هذه البرامج فى العديد من الخدمات كالتكشيف وخدمة البحث والاسترجاع والخدمة المرجعية والرد على اسئلة واستفسارات المستفيدين وخدمة الترجمة لتقدم للمستفيد صورة مكتملة لالجابة على استفساره، وينبثق من هذا الهدف عددآ من األهداف الفرعية التى تتمثل فى:

- .1 التعريف ببرامج املحادثة اآللية ChatBot وآلية عملها والتأصيل لها كأحد التقنيات املستخدمة فى مجال املكتبات واملعلومات.
- 2. رصد وتحليل البنية التكوينية الخاصة ببرامج المحادثة الآلية ، ومدى امكانية توظيفها فى خدمات المعلومات .

**املجلة العربيةالدوليةلتكنولوجيا املعلوماتوالبياناتاملجلد الثاني - العدد األول يناير-مارس2022**

3. اختبار وقياس كفاءة وفاعلية برنامج المحادثة الآلية ومدى دقة نتائجة فى الرد على استفسارات الم*س*تفيدين .

**تساؤالت الدراسة:** 

- .1 ما هى برامج املحادثة اآللية ChatBot ؟وما هى طريقة عملها ؟
- .2 ماهى البنية التكوينية الخاصة ببرامج املحادثة اآللية Chatbot ؟وإلى أى مدى يمكن توظيفها فى خدمات المعلومات ؟
- 3. ماهى المتطلبات الفنية والبرمجية اللازمة لتصميم برامج المحادثة الآلية لتقديم خدمات المعلومات ؟
- .4 كيف يمكن اختبار وقياس كفاءة وفاعلية برنامج املحادثة اآللية Chatbot ومدى دقة نتائجة فى الرد على استفسارات المستفيدين ؟

**مصطلحات الدراسة:**

- 1- **الذكاء الاصطناعي**: الأجهزة والتطبيقات الميكانيكية والإلكترونية المصممة لمحاكاة قدرة الإنسان على التعلم واتخاذ القرارات ، ويتم استخدام الذكاء الاصطناعي في تكنولوجيا التعرف على الصوت، والنظم الخبيرة، ومعالجة اللغة الطبيعية واللغات األجنبية، والانسان الآلي (2019, ODLIS)
- -2 **برامج الذكاء االصطناعى :** هى برامج قادرة على القيام بمحاكاة العقل البشرى ". ويتطلب تصميم البرامج الذكية محاكاة عدد من القدرات ومنها التفكير والتعلم وحل المشكلات والإدراك وتمثيل المعرفة (Expert ai team ,2016)
- -3 **برنامج املحادثة اآللية** Bot Chat: اداة برمجية تستخدم معالجة اللغة الطبيعية )NLP ) والتعلم الآلي (ML) في تحقيق التفاعل بين الأنسان والآلة بشكل محاكى لأسلوب النشر فى املحادثة.
- -4 **الخدمة املرجعية:** هي اإلجابة عن أسئلة املستخدمين باستخدام جميع املصادر املتاحة للمكتبة سواء المطبوعة منها أو الرقمية أو تستطيع الوصول إليها عبر وسائل تكنولوجيا

**املجلة العربيةالدوليةلتكنولوجيا املعلوماتوالبيانات 157 املجلد الثاني - العدد األول يناير-مارس2022**

االتصال أو شبكة االنترنت سواء كانت اإلجابة من مصادر مرجعية أم مصادر غير مرجعية **مجال الدراسةوحدودها - الحدود املوضوعية:**  تتناول الدراسة برامج المحادثة الآلية وتوظيفها فى خدمات المعلومات **- الحدود الزمنية:**  تتناول الدراسة برامج المحادثة الآلية وتوظيفها فى خدمات المعلومات حتى نهاية عام 2021م. **- الحدود الجغر افية :**  لم تتقيد هذه الدراسة بحدود جغرافية معينة. **منهج الدراسة:**

أعتمدت هذه الدراسة على المنهج الوصفى التحليلى ، حيث تقوم هذه الدراسة برصد وتحليل أحد أبرز تطبيقات الذكاء االصطناعى ، وهى برامج املحادثة اآللية وطريقة عملها ، وكذلك تعتمد الدراسة على املنهج التجريبى فى تصميم نموذج لبرنامج محادثة آلية Chatbot وتوظيفه فى الخدمة املرجعية و الرد على استفسارات املستفيدين وذلك باالعتماد علي لغة البرمجة Python بشكل أساس ي في تصميم البرنامج ، باإلضافة الي تضمين العديد من املكتبات الجاهزة املرتبطة بلغة البرمجة Python و منها NLTK، Numpy، Wordnet ، باإلضافة الي اختبار و تجريب البرنامج باستخدام طريقه Testing Box Black للتأكد من صحة النتائج املسترجعة .

**الهدف الرئيس ى من برنامج املحادثة اآللية Chatbot** 

يعد الهدف الرئيســي من هذه التجرية البحثية هو تصــميم برنامج محادثة آلية Chatbotقادر على تكشيف المعلومات واستخلاصها من الملفات، وذلك لاستخدامه فى الإجابة على أسـئلة واسـتفســارات المسـتفيدين، حيث يســمح بالوصــول إلى المعلومات التى يبحث عنها

> **املجلة العربيةالدوليةلتكنولوجيا املعلوماتوالبياناتاملجلد الثاني - العدد األول يناير-مارس2022**

المستفيدين بشكل مباشـر دون حاجة للذهاب الى المكتبه للوصـول الى المصـدر والبحث فيه، بحيث يمكن توظيف برنامج المحادثة الآلية Chatbotفى العديد من الخدمات التى تقدمها املكتبات ومنها:

- **الخدمة املرجعية**:هي الرد أو اإلجابة عن أسئلة املستفيدين بشكل شخص ي ما بين املستخدمين واألخصائي وبشكل مباشر إما الخالف البسيط فهو بشأن امتدادات وشمول مجال الخدمة المرجعية، حيث يمكن ربط برنامج المحادثة الآلية Chatbot بالمراجع الالكترونية المتاحة فى المكتبة سواء كانت قوامىس أو كشافات أو بيببلوجرافيات .... الخ، حتى يتثنى للبرنامج البحث فى هذه املصادر وتقديم الخدمة املرجعية من خاللها
- **الرد على اسئلة واستفسارات املستفيدين:** وذلك عن طريق رةط برنامج املحادثة اآللية Chatbot بملفات تتضمن أجابات لالسئلة التى يطرحها املستفيدين باستمرار FAQ، حتى يتثنى للبرنامج استخدام هذه امللفات والبحث فيها عند تلقى استفسارات املستفيدين و االجابة عليها
- **خدمة الترجمة:** وذلك عن طريق رةط برنامج املحادثة اآللية Chatbot بمجموعة من القواميس، حتى يستطيع البرنامج القيام بالبحث فيها وا رسال الردللمستفيد، فى حالة طلب مستفيد معين لبعض خدمات الترجمة
- خدمة الإحاطة الجارية: وذلك عن طريق ارسال رسائل للم*س*تفيدين لأخطارهم بتوافر مصادر جديدة في املجاالت املهتمين بها.
- **التسويق**: حيث يمكن استخدام برنامج املحادثة اآللية Chatbot فى التسويق للخدمات والفعاليات التى تقدمها املكتبة، كأخطار املستفيدين بمواعيد الندوات والكورسات وورش العمل التى تقدمها املكتبة. كما يمكن استخدام برنامج املحادثة اآللية Chatbot في إخطار المستفيدين بأى تغييرات في مواعيد العمل وأيام العطلات .

**املجلة العربيةالدوليةلتكنولوجيا املعلوماتوالبيانات 159 املجلد الثاني - العدد األول يناير-مارس2022**

#### **-تعريفبرنامج املحادثةاآللية CHATBOT**

برنامج املحادثة اآللية chatbot: هو برنامج يستخدم معالجة اللغة الطبيعية (NLP ( والتعلم الآلي (ML) في تحقيق التفاعل بين الأنسان والآلة بشكل محاكي لأسلوب البشر في املحادثة ويطلق عليه ايضآ:

- -Talkbot
- Chatterbot
- Bot
- IM bot
- Interactive agent

#### **انواع برامج املحادثةاآللية CHATBOT**

يوجد طريقتين يتم تصميم برامج املحادثة اآللية Chatbots وفقآ لها وهما ، النهج األول يستند على مجموعة من القواعد ، والنهج األخر أكثر تطورآ يعتمد على تقنية الذكاء الاصطناعي والتعلم الآلي Machine learning

## **- أوآل النهج القائم على القواعد Approach Based-Rule**

هى الطريقة التى يتم بها بناء أغلب برامج املحادثة اآللية ، فهى عبارة عن برنامج ذو امكانيات محدودة جدا ، حيث يعمل هذا البرنامج وفقآ ملجموعة من القواعد Rules التى تتضمن حدوث نتيجة معينة عند استيفاء شرط معين (الشرط – النتيجة ) ، فهو يستطيع الأجابة على بعض الاستعلامات البسيطة المبرمج عليها فقط ، و يفشل فى بعض الأحيان فى الإجابة على األستعالمات املعقدة .

**- ثانيآ : نهج التعلم الذاتى/ اآللى Approach Learning Self** ينقسم هذا النهج الى طريقتين (النموذج القائم على الإسترجاع ، والنموذج التوليدى )

> **املجلة العربيةالدوليةلتكنولوجيا املعلوماتوالبياناتاملجلد الثاني - العدد األول يناير-مارس2022**

## **- النموذج القائم على اإلسترجاع Model Based-Retrieval**

هذا النموذج أكثر مرونة فى التعامل معاالستعالمات ، حيث يقوم بتحليل محتوى المصادر المتاحة وينشئ كشاف لها ، ثم يجيب على استفسار المستفيد عن طريق المضاهاة بين الإستفسار الذى يطرحه وبين الكلمات الواردة في الكشاف لتحقيق أقصى استجابة .

**The Generative Model التوليدى النموذج -**

يعتمد هذا النموذج على خورازميات التعلم اآللي والتعلم العميق، حيث يمكن لبرنامج المحادثة الآلية من خلال هذا النموذج أن يتعلم من المحادثات السابقة للتطوير الذاتى املستمر بمرور الوقت، حيث يقوم البرنامج بالرجوع الى االسئلة التى احتاجت االجابة عليها تدخل عنصر بشرى وبقوم بحفظها، حتى يتثنى له القيام بتوليد الاستجابات المناسبة مستقبليآ، ويعد هذا النموذج أفضل فى النتائج من النموذج القائم على اإلسترجاع Based-Retrieval ) Model ، ولكنه أصعب في بناءه وتدريبه (Doherty,2019)

**-آلية عمل برنامج املحادثة اآللية Chatbot**

بطريقة مبسطة يقوم املستخدم بالتفاعل مع البرنامج عن طريق الصوت أو الكتابة ، فى حالة استخدام الصوت يقوم برنامج املحادثة االلية بتحويل الصوت إلى نص باستخدام تقنية التعرف التلقائي على الكلام Automatic Speech Recognition (ASR) أو Speech to .Text

أما برامج المحادثة الآلية النصية تتخطى هذه الخطوة ، حيث يقوم برنامج المحادثة الالية بتحليل النص المدخل ومضاهاته لتحديد أفضل استجابة وعرضها للمستخدم في شكل رد بالعديد من الطرق مثل النص أو الصوت.

وإذا كان برنامج املحادثة اآللية يدعم الرد بالصوت يعتمد على تقنية تحويل النص .Text to Speech كالم الى

ومن الجدير بالذكر أن فهم اآللة للبشر عملية معقدة جدآ ، لذا تستخدم برامج املحادثة اآللية العديد من مبادئ اللغة الطبيعية والتى تتمثل فى :

**املجلة العربيةالدوليةلتكنولوجيا املعلوماتوالبيانات 161 املجلد الثاني - العدد األول يناير-مارس2022**

**املرحلة األولى :معالجة اللغة الطبيعية ) NLP (Processing Language Natural** تستخدم معالجة اللغة الطبيعية فى - تقسيم المدخلات النصية إلى عبارات وجمل وكلمات -ثم القيام بتحديد نوع الكلمة عما إذا كانت فعل أو أسم أو صفة - ثم العمل على تجنب أوتالفى األخطاء االمالئية .

**املرحلة الثانية :فهم اللغة الطبيعية (NLU (Understanding Language Natural**

تستخدم هذه التقنية في فهم ما يقوله المستخدم ، وذلك بالاعتماد على المعاجم والقوامىس فى فهم معانى الكلمات وتحديد مترادفاتها والقطاعات الموضوعية التى تنتمى اليها، ثم تستخدم بعد ذلك مجموعة من الخورازميات لتحديد نص االستجابة املناسب الستفسار املستفيد فى برنامج املحادثة اآللية

**Natural Language Generation (NLG) الطبيعية اللغة توليد**

لتحقيق أفضل استجابة تمكن هذه التقنية برنامج املحادثة اآللية من البحث فى مستودعات البيانات وقواعد واصفات البيانات ، واستخدام النتيجة فى إنشاء الرد ، ولقد أدى هذا الدمج بين تقنيات اللغة الطبيعية )NLP و NLU و NLG ) الى نقل الذكاء االصطناعى الى مستوى جديد قادر على إنشاء واجهات محادثة متقدمة تستطيع فهم المحادثات واستخدام الذاكرة فى تحسين اداءها وتقديم استجابات واقعية ومناسبة (Andy,2020)

**-إنشاءوتصميم برنامج املحادثةاالليةCHATBOT**

- أوآل : مرحلة التخطيط

قبل البدء فى مرحلة تصميم البرنامج لابد من تحديد بعض النقاط الرئيسية وهى :

**-1 الهدف من البرنامج** 

تتضمن هذه الخطوة تحديد دور البرنامج والأهداف المرجوة من تصميمة ، بالإضافة الى تحديد مميزاته الوظيفية .

> **املجلة العربيةالدوليةلتكنولوجيا املعلوماتوالبياناتاملجلد الثاني - العدد األول يناير-مارس2022**

**-2 طريقة التفاعل** 

وتتضمن هذه الخطوة تحديد طريقة التفاعل بين املستفيد والبرنامج سواءكانت عن طريق النص أو الصوت أو كالهما معآ.

## **-3 منهجية التطوير**

وتتضمن هذه الخطوة تحديد منهجية تطوير البرنامج سواء كانت نهج قائم على القواعد Rule-Based Approach، وفي هذه المنهجية يستطيع البرنامج الأجابة على الأسئلة املبرمج عليها فقط ويحتاج للتطوير بشكل مستمر ، أو وفقآ لنهج التعلم الذاتى Approach Self Learning الذى يعتمد على تقنية الذكاء االصطناعى والتعلم اآللى فى تطوير نفسه أعتمادآ على املحادثات السابقة وخوارزميات التعلم اآللى .

**-4 لغة البرمجة والتحرير** 

يتم فى هذه الخطوة تحديد لغة البرمجة التى سيتم األعتماد عليها فى تصميم البرنامج، و إختيار المحرر المناسب وذلك لأختبار الأكواد والتأكد من صحتها

**-5 تحديد اللغة الطبيعية** 

وفى هذه الخطوة يتم تحديد اللغة الطبيعية التى يتفاعل بها البرنامج مع املستفيد (كاللغة العربية ، الانجليزية ، الفرنسية ،.... الخ)، فضلاً عن تحديد اسلوب اللغة التى سيتم التعامل بها (سواء كانت رسمية ، عامية)

**-6 تحديد األسم** 

يتم فى هذه الخطوة تحديد اسم للربوت لاستخدامه فى المحادثة مع المستفيدين. **-7 نماذج املحادثة املتوقعة لعملية التفاعل** 

تعد هذه الخطوة أصعب خطوات عملية التخطيط وعملية التصميم معآ، ويرجع السبب فى ذلك الى طبيعة اللغة البشرية التى تتيص التعبير عن املعنى بأكثر من طريقة ، حيث تتضمن هذه الخطوة تقديم توقعات لألسئلة التى يمكن أن يطرحها املستفيد وتحديد الاستجابات المناسبة لها ، مع مراعاة الطرق المختلفة للتعبير عن المعنى الواحد .

**املجلة العربيةالدوليةلتكنولوجيا املعلوماتوالبيانات 163 املجلد الثاني - العدد األول يناير-مارس2022**

ومثال على ذلك أن يتضمن النموذج عددآ من العبارات التي تؤدي نفس المعنى مثل عبارة (هل يمكنك إعادة الصياغة ،و عذرآ لا استطيع أن افهمك ..... إلخ) ، لذا لابد من توخى الحذر فى هذه المرحلة والعمل على تقديم أكبر قدر ممكن من الاسئلة المتوقعة وطرق الاستجابة إليها .

باألضافة الى ذلك يجب أن تشتمل النماذج على طرق االستجابة فى حالة تلقى البرنامج استفسارات خارج نطاق برمجته كتحويل المحادثة مع شخص حقيقي عند حدوث ذلك ، وعادة مايتم الرجوع إلى هذه الخطوة بشكل مستمر لحفظ االستجابات التى قدمها العنصر البشرى وأضافتها لقاعدة البيانات ، وذلك لتحسين وتطوير البرنامج

#### **-8 تصميم حواراتاملحادثةوتدفقها**

تتضمن هذه الخطوة تجميع بيانات املحادثات وتصميم تدفق الحوار ، باإلضافة الى كتابة الأوامر الخاصة بالبرنامج ،وذلك من خلال تجميع البيانات الخاصة بالمحادثات المحتملة وتحويلها الى مدخلات وتقسيهما الى فئات وتحديد طرق الاستجابة المختلفة لها .

ويعد أهم جزء فى هذه الخطوة تحديد الفئة التى ينتمى اليها كل استفسار حتى يستطيع البرنامج تقديم الرد املناسب لالستفسار ،ومثال على ذلك Hola , Hello, Hi ... الخ تقع ضمن فئة الترحيب أو مجمومة البيانات الترحيبية

#### **-9 إختبار البرنامج**

تتضمن هذه الخطوة تحديد طربقة الإختبار الداخلي والخارجي للبرنامج ، سواء على مستوى الأكواد والتأكد من صحتها ، أوعلى مستوى طريقة العمل والاستجابة ، وذلك للتأكد من عمل البرنامج بشكل صحيح وعلى مستوى عالى من الدقة

### **-10 تصميم واجهة البرنامج**

وتتضمن هذه الخطوة تصميم واجهة مستخدم رسومية User Graphical Interface، حيث يتم تحديد لغة البرمجة املستخدمة فى تصميم الواجهة وكذلك تحديد القو ائم

> المجلة العربية النولية لتكنولوجيا المعلومات والبيانات **املجلد الثاني - العدد األول يناير-مارس2022**

الرئيسية والفرعية ومكان ادخال النص وربطه بالبرنامج، مما يسهل على المستفيد التعامل مع البرنامج

**-11 املتابعة والتطوير**

وفى هذه الخطوة يتم إختبار البرنامج على فترات متفاوتة للتأكد من تحقيق أفضل استجابة والعمل على تطويره بشكل مستمر.

**ثانيآ:مرحلةالتصميم** 

**-1 التعريف بالبرنامج** 

صمم هذا البرنامج وفقآ للنموذج القائم على القواعد Approach Based-Rule فى سياق تجريبى من جانب الباحثة كأصدار أولى مبدئى تحت عنوان ) Chatbot Lib ).

**-2 الهدف من البرنامج** 

يعد الهدف الرئيسي من هذه التجربة البحثية هو تصميم برنامج محادثة آلية Chatbotقادر على تكشيف املعلومات واستخالصها من امللفات ، وذلك الستخدامه فى تقديم خدمات املعلومات وهى

- الخدمة املرجعية
- الرد على اسئلة واستفسارات المستفيدين
	- خدمة الترجمة
	- خدمةاإلحاطةالجارية
- التسويق للخدمات والفعاليات التى تقدمها املكتبة
	- **-3 إختيار لغة البرمجة :**

تتوافر العديد من اللغات التى يمكن استخدامها فى تصميم برامج الذكاء االصطناعى ومنها Java , R ++,C , Python وغيرها ، ولكن على الرغم من توافر كم كبير من اللغات التى يمكن االعتماد عليها فى تصميم برامج الذكاء االصطناعى إال أن هناك لغة واحدة شائعة اإلستخدام

**املجلة العربيةالدوليةلتكنولوجيا املعلوماتوالبيانات 165 املجلد الثاني - العدد األول يناير-مارس2022**

وتتربع على عرش القمة أال وهى لغة البايثون Python، حيث تستخدمها العديد من الشركات الكبرى ومنها Google, Facebook, Netflix وغيرها الكثير وذلك لإمتلاكها العديد من المزايا.

فهى لغة Interpreted تتميز بالسهولة والسالسة فى التعامل مع الحاسب، فقد تحتاج الى كتابة سته أسطر أو أكثر لتنفيذ أمر معين بواسطة اللغات األخرى ، بينما فى بايثون Python يمكنك كتابة األمر فى سطر واحد، كما أنها لغة مفتوحة املصدر ومجانية والتحتاج الى جهاز ذو امكانيات عالية الستخدامها، ويمكنها العمل على أكثر من منصة IOS ,Unix, Windows،كما يمكنها العمل معلغات البرمجةاألخرى مثل ++C ,C , Java، ونظرآ لسهولة هذه اللغة وتميزها على نظراءها تم إختيارها للاعتماد عليها في هذه التجربة البحثية.

**-4 تحميل وتثبيتبرنامج بايثون :**

قامتالباحثةبتحميل برنامج بايثون 3.9.1 Python بإصدار ألجهزة Bit 64 من موقع بايثون الرسمى https://www.python.org/ وأتباع خطوات التنصيب لتثبيتة على الجهاز والتحقق من عمله بطريقة سليمة .

# **-5 تشغيل بيئة التطوير املتكاملة لألكواد Development Integrated :Environment (IDE)**

بيئة التطوير المتكاملة: هي حزمة من البرمجيات توفر ت*س*هيلات شاملة للمبرمجين و تساعدهم في تصميم و تطوير البرمجيات الخاصة بهم، ولقد أعتمدت الباحثة على محرر الأكواد اناكوندا 3-2020.11Anaconda بأصدار ألجهزة Bit 64 من موقع اناكوندا الرسمى editor-python/anaconda/org.anaconda://https، ولقد أختارت الباحثة هذا املحرر نظرآ لسهولة استخدامه وتوافر بيئة حوسبة تفاعلية notebook Jupiter تسمص للمبرمج بكتابة األكواد والتحقق من صحتها ومالحظة النتيجة فى نفس الشاشة .

> المجلة العربية النولية لتكنولوجيا المعلومات والبيانات **املجلد الثاني - العدد األول يناير-مارس2022**

#### **ثالثآ:مرحلةالتنفيذ**

## **-<sup>1</sup> تشغيل املتصفح الخاص ببيئة التطوير navigator Anaconda-**

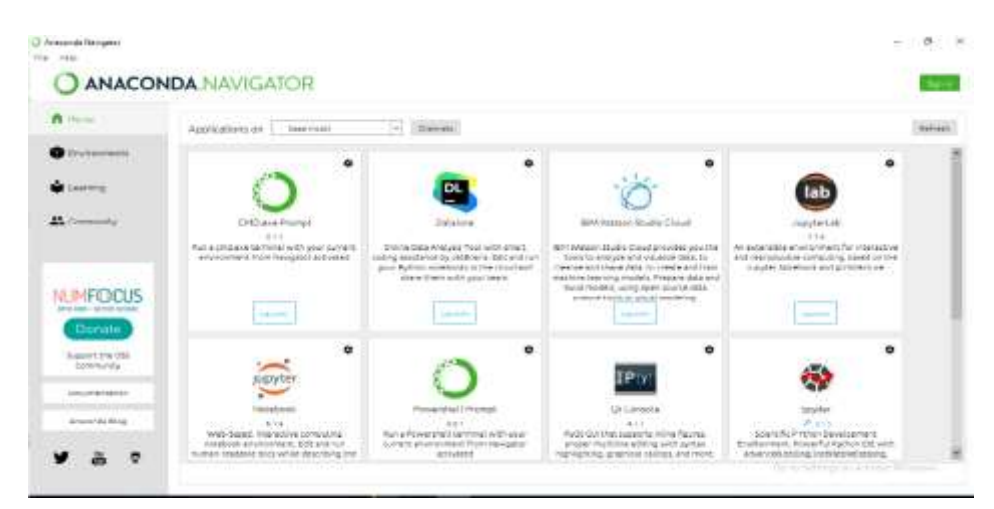

شكل 1 واجهة متصفص أناكوندا

**-2 إنشاء Notebook على املحرر التفاعلى notebook Jupiter لكتابة أكواد بايثون Python والتأكد من عملها بشكلسليم ورؤيةالنتائج بشكل مباشر.**

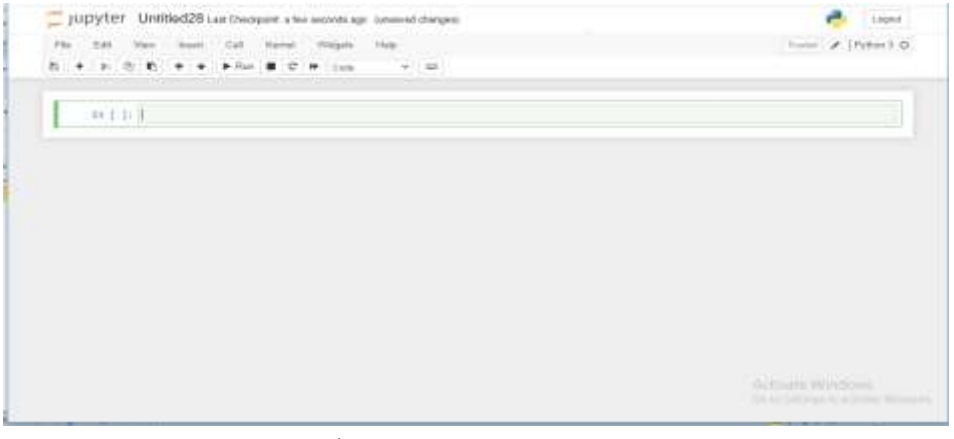

شكل 2 ملف notebook فى برنامج أناكوندا

المجلة العربية الدولية لتكنولوجيا المعلومات والبيانات **167 املجلد الثاني - العدد األول يناير-مارس2022**

# يتم فى هذه الخطوة تثبيت أو التحقق من تثبيت مجموعة من املكتبات الجاهزة التى سوف نحتاج اليها فى تصميم البرنامج لتسهيل عملية التكويد واختصارها.

← → C (D incated 5555/vostoric/chate/620rus2.gyrd  $9 A A$ UDVTer chatbot true2 Lest Checkpoint 1215/2020 (autoswed) Logait Fis Edit Ver Inset Cal Kend Ways Hilp Trumin Patters 3 Q 百 キ × 合 F キ キ トRm ■ C H con  $v$  in in [2]: pip install nitk Regulrement already satisfied: eltk in c:\programdata\anacondaS\lib\site-packages (3.5) Requirement already satisfied: jubilb in c:\programdata\anaconda3\lib\site-packages (from n1tk) (0.17.0) Requirement already satisfied: click in c:\programiata\anaconda3\lib\site-packages (from nltk) (7.1.2) Requirement already satisfied: tods in criprogramdatalamaconda3\]SB\site-packages (from mltk) (4.50.2) Regulrement already satisfied: regen in criprogramiatalanacondaillibisite-packages (from nitk) (1828.18.15) Note: you may need to restart the kernel to use updated packages. 1: [3]: import nitk inport in inport sumpy as no Import random Import string # to process standard sythem atrings inport varnings survings. filtervarnings! 'ignore')

شكل 3 استيراد الحزم املكتبية

**-4 املكتبات املثبتة** 

#### **The Natural Language Toolkit (NLTK ( الطبيعية اللغة معالجة مكتبة**▪

يتم فى هذه الخطوة كتابة الكود الخاص باستيراد مكتبة معالجة اللغة الطبيعية والتأكد من تثبيتها سواء كانت بحاجة الى التنصيب أو إذا كانت موجودة بالفعل ، وهى مكتبة تسمح بتجزئة الفقرات الى جمل ، والجمل الى كلمات ، ثم تقوم بإزالة علامات الترقيم وعلامات الوقف ، ورد الكلمة الى أصلها أو مصدرها ،وتحديد مرادفات الكلمة الأخرى ، مما يسهم فى فهم ومعالجة الإستفسارات المختلفة التي يدخلها المستخدمون للبرنامج.

> **املجلة العربيةالدوليةلتكنولوجيا املعلوماتوالبياناتاملجلد الثاني - العدد األول يناير-مارس2022**

▪**مكتبة Io**

تحتوى هذه المكتبة على مجموعة من الأدوات والتقنيات التي تسمح بفتح وقراءة ملف معين حتى يتم استرجاع المعلومات منه ممايسمح بربط البرنامج بملف معين أو مجموعة من الملفات حتى يتم استرجاع المعلومات منها.

## ▪**مكتبة Numpy**

سميت هذه المكتبة بهذا الأسم أختصارآ لكلمة Numerical python وهى مكتبة تحتوى على مجموعة من األدوات التى تستخدم فى حل املعادالت الرياضية ، ومن أشهر هذه الأدوات (المصفوفة ) وهى ما نحتاج اليه فى تصميم هذا البرنامج لإستخدامها فى انشاء مصفوفات تحدد الكلمات ومكانها وعدد مرات ورودها فى النص ، مما يسهم فى الوصول الى الجزء الذى يبحث عنه املستفيد بالتحديد .

#### ▪**مكتبة Random**

تستخدم هذه المكتبة في استرجاع عنصر واحد بطريقة عشوائية من ضمن مجموعة من الحروف أو األرقام أوالكلمات ... الخ ،حيث يتم ادخال دالة تحتوى على مجموعة من الإختيارات المرتبطة ببعضها وبقوم البرنامج باسترجاع رد منها بطريقة عشوائية ومثال على ذلك الجمل التى تستخدم فى التحية مثل hey , hello , hi ، فعندما يقوم املستخدم بادخال احد عبارات التحية يقوم البرنامج بأختيار اى رد عشوائى من مجموعة البيانات املتضمنه فى فئة التحية أو البيانات الترحيبية .

## ▪**مكتبة النصوص String**

تستخدم هذه املكتبة فى تقسيم الجمل الى كلمات وإنشاء فواصل بين الكلمات ، مما يسهم فى تقسيم الجمل التى يطرحها المستخدم الى كلمات لاستخدامها فى البحث للحصول على اجابات دقيقة .

المجلة العربية الدولية لتكنولوجيا المعلومات والبيانات **169 املجلد الثاني - العدد األول يناير-مارس2022**

**مكتبة التنبيهات Warnings**

عادة ما تظهر للمبرمجين العديد من التنبيهات الخاصة بمشاكل اللغة أو الصياغة .... الخ ، وتستخدم هذه املكتبة فى تجاهل التنبيهات البسيطة اثناء تشغيل البرنامج ، ولكن تقوم بإظهار تنبيهات فى حالة وجود مشكالت كبيرة .

**-5 فتح وقراءة امللفات** 

يتم فى هذه الخطوة تحديد الملفات التى نرىد من البرنامج قراءتها وتكشيفها واسترجاع المعلومات منها ، حيث يمكن ربط البرنامج بملفات المراجع الالكترونية للبحث فيها والرد على الاسئله المرجعية التي يطرحها، كما يمكن ايضآ ربط البرنامج بملفات تتضمن أكثر الاسئلة التي يطرحها المستفيدون حتى يستطيع البرنامج البحث فيها والوصول الى الاجابة المناسبة منها ، كما يمكن ربط البرنامج بملفات القواميس الالكترونية وذلك لاستخدامها فى تقديم خدمة الترجمة، حيث يمكن لكل مكتبة تحديد واختيارالملفات التي ترىد ربطها بالبرنامج وفقآ لرغبتها بما يلائم الخدمة التي تربد استخدام برنامج المحادثة الآلية للقيام بها ، حيث يتم كتابة المسار الكامل الدال على مكان امللفات املطلوب من البرنامج قراءتها مثل

f= open ('D:\machine learning .txt','r',errors = 'ignore')

raw=  $f$ . read  $()$ 

```
In [4]: f=coen('D:\Wachine learning.txt','r',errors = 'imore')
nau-f.read()
rau=raw.lower()# converts to Lovercose
nitk.download('punkt') # first-time use only
nitk.download('wordnet') # first-time use aniy
 sent tokens = nitk.sent tokenize(raw)# converts to list of sentences
 word tokens = mltk.word tokenize(raw)# converts to list of words
 [nitk_data] Downloading package punkt_to
 [n]tk data] C:\Users\yasmine\AppData\Apaming\n]tk data...
 [n]tk data] Package punkt is already up-to-date!
 [n]tk_data] Downloading package wordnet to
 [n]tk_data] C:\Users\yasmine\AppData\Roaming\n]tk_data...
 [n]tk data] Package wordnet is already up-to-date!
```
### شكل 4 تحديد امللفات واستيراد الحزم

**املجلة العربيةالدوليةلتكنولوجيا املعلوماتوالبياناتاملجلد الثاني - العدد األول يناير-مارس2022**

ثم نقوم بعد ذلك بتحميل الحزم البرمجية التى نحتاجها لقراءة وتكشيف امللفات التى سيقوم البرنامج باسترجاع املعلومات منها.

**-6 الحزم واالدوات البرمجية املثبتة:** 

▪**أداة Punkt**

وهى أداة تستخدم خوارزميات غير خاضعة لألشراف تستخدم فى تقسيم النص الى مجموعة من الجمل وانشاء نموذج model للكلمات والاختصارات ، ونحتاج الى هذه الاداة حتى تقوم بتقسيم النصوص التى يدخلها المستفيدين الى البرنامج وتقسيمها الى جمل ثم الى كلمات ، باالضافة الى استخدامها فى تقسيم النص داخل امللفات املطلوب من البرنامج تكشيفها .

### ▪**أداة Wordnet**

هى أحد أدوات معالجة اللغة الطبيعية فى بايثون Python، وهى عبارة عن قاعدة بيانات معجمية باللغة االنجليزية ، يتم تجميعها فى مجموعات تسمى Synsets وهى عبارة عن مجموعة من المصطلحات والمرادفات الأخرى لها ، ونحتاج الى هذه الاداة حتى يستطيع البرنامج استرجاع املصطلحات التى يمكن التعبير عنها بأكثر من طريقة ، فليس بالضرورة أن يقوم المستخدم باستخدام نفس المصطلح الوارد في الملف عند البحث مثال على ذلك هاتف ، موىايل، جوال.

### **- عمليةمعالجة البيانات:**

يتم فى هذه <u>الخطوة</u> تحديد طربقة تعامل برنامج المحادثة الآلية مع الا*س*تفسارات املدخلة وهى:

.1 **عمليةردالكلمةالىأصلها )الجذر( Stemming**

هى عمليةردالكلمةالى جذرها أو أصلها عن طريق حذف السوابق واللواحق ومثال على ذلك played, plays , playing ترد الى أصلها play ، حيث يقوم البرنامج بتلقى املصطلحات وردها الى أصلها حتى يتسثنى له استرجاع كل املعلومات ذات الصلة بمصطلح البحث.

**املجلة العربيةالدوليةلتكنولوجيا املعلوماتوالبيانات 171 املجلد الثاني - العدد األول يناير-مارس2022**

In [7]: lemmer = nltk.stem.WordNetLemmatizer() #WordNet is a semantically-oriented dictionary of English included in NETK. def Lenickens (tokens): return [lenner.lennatize(token) for token in tokens] remove\_punct\_dict = dict((ord(punct), None) for punct in string.punctuation) def Lenkormalize(text): return LenTokens(nltk.xord tokenize(text.lower().translate(renove punct dict)))

شكل 5 عملية املعالجة

#### .2 **عملية التحديد Lemmatization**

وهي عملية تعمل على التحقق من ناتج عملية رد الكلمة الى أصلها Stemming، حيث تهدف الى التأكد من أن أصل الكلمة صحيح (اى الشكل المستخدم فى القاموس ) .3 **معالجةاإلستفسارات**

يتم فى هذه املرحلة معالجة اإلستفسار الذى يقوم املستخدم بإدخالة و تحويله الى أحرف كبيرة أوصغيرة (اللغة الانجليزية)، عادة مايقوم المستخدمون بإلقاء التحية قبل طرح استفساراتهم ، لذا لابد من تعريف البرنامج على <u>مصطلحات</u> التحية وطريقة الاستجابة لها حتى اليقوم البرنامج بمعالجة هذه املصطلحات على أنها استفسار بحثى ، حيث يتم انشاء مصفوفة array تتضمن مجموعة المصطلحات التى يتوقع من المستفيد أن يستخدمها فى إلقاء التحية مثل hello , hi there ... وإنشاء مصفوفة ثانية array تتضمن الردود التى يمكن أن يستخدمها البرنامج فى الرد على هذه املصطلحات .

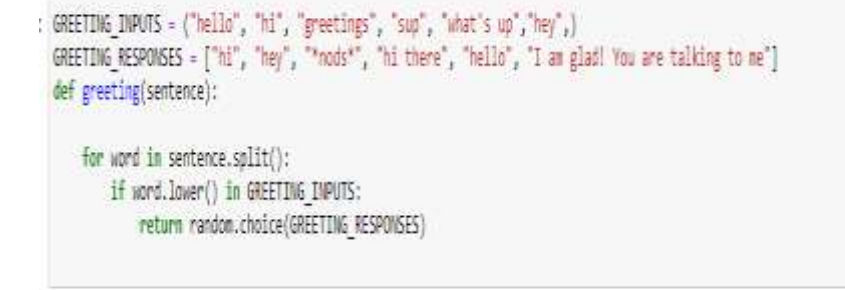

شكل 6 املتغيرات الخاصة بمصطلحات التحية واستجابتها

**املجلة العربيةالدوليةلتكنولوجيا املعلوماتوالبياناتاملجلد الثاني - العدد األول يناير-مارس2022**

استيراد المكتبات والتقنيات اللازمة لمعالجة استفسارات الم*س*تفيدين

#### :**Scikit-Learn مكتبة**-

هى مكتبة تحتوى على أكواد خاصة بانشاء نماذج التعلم الآلى Machine Learning والنماذج الاحصائية statistical modeling ، ونحتاج من هذه المكتبة خوارزمية (IF- IDF ) .Cosine similarityوخورازميةTerm Frequency Inverse Data Frequency

 **:TF- IDF خوارزمية**▪

وهى خورازمية مسئولة عن حساب عدد <u>ومرات</u> التكرار للمصطلحات داخل النص ، ويتم ذلك من خالل تحويل النص الى مصفوفة تبرز الكلمة وعدد مرات تكرراها فى امللف ونسبتها مقارنة بالكلمات التى يحتوى عليها امللف ، حيث تسهم هذه التقنية فى تصنيف وتكشيف النصوص

 **: Cosine similarity خورازمية**▪

وهى خورازمية تساعد <u>البرنامج</u> فى عملية المضاهاة بين الإستفسار الذى يطرحه املستفيد والكلمات الواردة بداخل امللفات، حتى يستطيع البرنامج استرجاع املعلومات بشكل سليم ودقيق.

ثم يأتى بعد ذلك تحديد طريقة معالجة اإلستفسارات التى يطرحها املستخدمين وكيفية إستخدام هذه الخورازميات في معالجتها.

حيث يتم برمجة <u>البرنامج</u> على أن يقوم باستقبال استفسار الم*س*تفيد، ثم المضاهاة بينه وبين الكلمات المخزنة داخل الملفات وفى حالة وجود تشابة يقوم البرنامج باسترجاع الجزء المتعلق باستفسار المستفيد، أما في حالة عدم التشابة يقوم البرنامج بإرسال رسالة للمستفيد تعنى أنه اليستطيع فهم مايريده.

**املجلة العربيةالدوليةلتكنولوجيا املعلوماتوالبيانات 173 املجلد الثاني - العدد األول يناير-مارس2022**

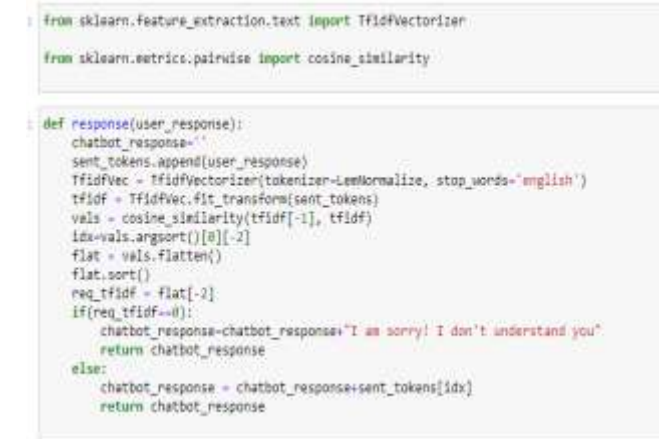

شكل 7 استيراد املكتبات والتقنيات وتحديد طريقة عملها

**-تحديد أنواع اإلستفساراتواستجابتها**

يتم فى هذه الخطوة تحديد الرسالة الترحيبية التى يستخدمها برنامج املحادثة اآللية عند بدء املحادثة والتى تتضمن التعريف بنفسه وكيف يمكنه مساعدة املستفيد، فعندما يقوم املستخدم بإلقاء التحية يقوم البرنامج بالرد عليه باستخدام أحد املصطلحات املحددة فى مصفوفة الرد على التحية بطريقة عشوائية، وعندما يقوم املستفيد بطرح استفسار معين يقوم البرنامج بترميزة والمضاهاه بينه وبين المعلومات المخزنه فى الملفات واسترجاع الجزء المناسب ، بالأضافة إلى عبارات الشكر والرد عليها وطربقة إنهاء المحادثة والرد عليها

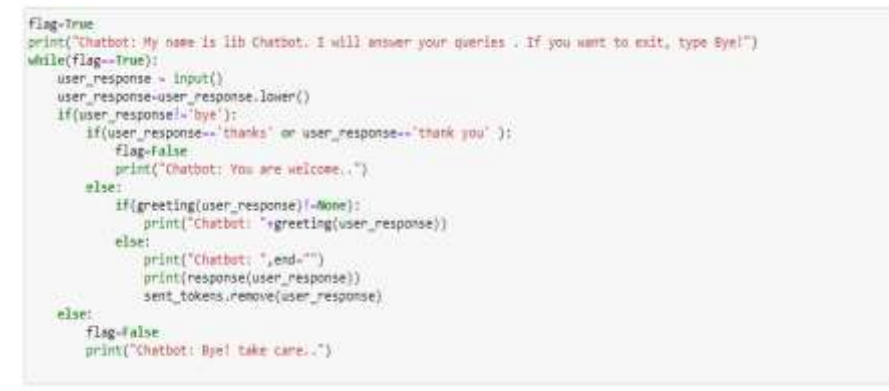

شكل 8 تحديد أنواع األستفسارات وطريقة الرد عليها

**املجلة العربيةالدوليةلتكنولوجيا املعلوماتوالبياناتاملجلد الثاني - العدد األول يناير-مارس2022**

**-االختباروالتجريب** 

يتم فى هذه المرحلة طرح جميع أنواع الإستفسارات والتحقق من صحة الأستجابة لضمان دقة عمل البرنامج من خالل استخدام طريقة Testing Box Black و هي اختبار برمجي يختبر وظائف النُظم والبرامج دون معرفة هيكلها وإجراءاتها وفيما يلي عرض لبعض الأسئلة و ٍّ الاستفسارات التي تم استخدامها في اختبار البرنامج للتأكد من صحة النتائج المسترجعة:

-1 إلقاء التحية والرد عليها: يوضح هذا األختبار استجابة البرنامج للمصطلحات الخاصة بإلقاء التحية واستجابته لها

Chatbot: My name is lib Chatbot. I will answer your queries . If you want to exit, type Bye! 厨 Chatbot: hi there hello Chatbot: I am glad! You are talking to me

شكل 9 استجابة البرنامج عند القاء التحية

-2 استفسار عن معلومة محددة

## يوضح هذا الأختبار مدى قدرة البرنامج فى الأجابة على سؤال محدد مثل ماهو الذكاء

الاصطناعي القوى؟ ، ماهو التعلم الآلي؟ ، ماهى انواع التعلم الآلي ؟

what is strong al? what is several as is usually labelled as agl (artificial general intelligence) while attempts to emulate "natural" intelli<br>gence have been called abi (artificial biological intelligence). what is ml? Chatbot: such formal knowledge representations can be used in content-based indexing and retrieval.[183] scene interpretatio n,[184] clinical decision support,[185] knowledge discovery (mining "interesting" and actionable inferences from large databa ses)machine learning (ml), a fundamental concept of al research since the field's inception,[d] is the study of computer algo rithes that improve automatically through experience machine learning methods Chatbot: some machine learning methods machine learning algorithms are often categorized as supervised or unsupervised.

شكل 10 استجابة البرنامج للاستفسارات المحددة

-3 الرد على عباراتالشكر

Settivate-Winners

Artivata Winnhnes

thank you Chatbot: You are welcome...

شكل 11 الرد على عبارات الشكر

**املجلة العربيةالدوليةلتكنولوجيا املعلوماتوالبيانات 175 املجلد الثاني - العدد األول يناير-مارس2022**

-4 إنهاء املحادثة

## يحدد هذا األختبار استجابة البرنامج حينما يرغب املستفيد بإنهاء املحادثة عن طريق كتابة bye

Chatbot: My name is lib Chatbot. I will answer your quaries . If you want to exit, type Bye! Chatbot: hay what is ml Chatbot: such formal knowledge representations can be used in content-based indexing and retrieval, [183] scene interpretation, [184] clinical decision support,[185] knowledge discovery (mining "interesting" and actionable inferences from large databases) machine learning (ml), a fundamental concept of al research since the field's inception, (d) is the study of computer algorithms that improve automatically through experience Bye. Chatbot: Bye! take care... شكل 12 إنهاء املحادثة مع البرنامج 1- الاستجابة للاستفسارات غير معروفة يوضح هذا االختبار استجابة البرنامج فى حالة تلقى استفسارات غير معرفة سواء بلغة أخرى أو التوجد مصادر معلومات تجيب على اإلستفسار، أوتلقى استفسارات لم يتم برمجته عليها

Chatbot: My name is lib Chatbot. I will answer your queries . If you want to exit, type Bye! Chatbot: I am glad! You are talking to me مابو علم المكليك Chatbot: I am sorry! I don't understand you

Activite Windows

شكل 13 الاستجابة للاستفسارات الغير معروفة

**GRAPHICAL USER INTERFACE (GUI)الرسومية واجهةاملستخدم تصميم-**

تهدف هذه الخطوة إلى تصميم شكل الواجهة التى سيتم من خاللها التفاعل بين املستخدم والحاسب اآللى، وذلك باإلعتماد على لغة البرمجة python فى تصميم هذه الواجهة:

**- إستيراد املكتبات Library Import**

يتم فى هذه الخطوة كتابة األكواد الخاصة باستيراد املكتبة Library Import التى نحتاجها لتصميم واجهة المستخدم الرسومية

o مكتبة lib Tkinter هى مكتبة توفر مجموعة األدوات والحلول السريعة إلنشاء واجهات املستخدم الرسومية GUI فىلغةالبرمجةبايثون python .

> **املجلة العربيةالدوليةلتكنولوجيا املعلوماتوالبياناتاملجلد الثاني - العدد األول يناير-مارس2022**

In [1]: #Description: This is a chat for GUI

In [2]: #Import the Library from tkinter import \*

شكل 14 استيراد مكتبة Tkinter

**-1إنشاء النافذة الرئيسية** 

يتم فى هذه الخطوة كتابة األكواد الخاصة النشاء النافذة الرئيسية لواجهة املستخدم الرسومية GUI، وتحديد عنوان النافذة وشكلها ومقاسها.

: In (31) root = TkD In [4]: root.tItle("Chat Bot")<br>| root.geometry("AmosSAN")<br>| root.resizable(width-fRLSE, helght-fRLSE)

شكل 15 إنشاء النافذة الرئيسية

**-2إنشاء القو ائم الرئيسية والفرعية** 

يتم فى هذه الخطوة تحديد القوائم الرئيسية واسمائها وتحديد القوائم الفرعية )املنسدلة( من القوائم الرئيسية واسمائها، وتتكون من قائمة رئيسية بعنوان Fileتتضمن 3 Edit , Quitرئيسيتين باألضافةإلىقائمتين ، new, save as , exit فرعية قوائم

In (6): wain nenu - Nenu(root) In [6]: # Create the submens file\_menu = Menu(root) # Add comunds to subtenufile menu.add command(label-"Amu..") file\_menu.add\_command(label="Save\_As..") file menu.add command(label-"Exit") main menu.add cascade(label-"File", menu-File\_menu) Akas the rest of the menu aptions to the main menu main\_menu.add\_command(label="Edit") main\_menu.add\_command(label="Quit") root.config(menu-main\_menu)

شكل 16 إنشاء القوائم الرئيسية والفرعية

**-3إنشاء نافذه للمحادثة** 

يتم فى هذه الخطوة تصميم نافذه للمحادثة وتنفيذها على النافذه الرئيسية ، حيث يتم تحديد حجمها وأرتفاعها ولونها نوع الخط المستخدم فيها

**املجلة العربيةالدوليةلتكنولوجيا املعلوماتوالبيانات 177 املجلد الثاني - العدد األول يناير-مارس2022**

In [7]: chatkindow = Text(root, bd=1, bg="biack", width="50", height="8", font=("Arial", 23), foreground="#80ffff") chatWindow.place(x=6,y=6, height=385, width=370)

شكل 17 انشاء نافذه للمحادثة

**-4إنشاءنافذةاإلدخال أواألرسال**

يتم في هذه الخطوة تصميم منطقة للنص يتم من خلالها إدخال الرسائل ووضعها على النافذة الرئيسية، حتى يتثنى للمستخدم إرسال الإستفسارات من خلالها ، بالإضافة إلى تحديد مقاساتها وحجمها ولونها ونوع الخط املستخدم فيها

In [8]: messagekindow = Text[root, bd=B, bg="mlack",width="38", height="A", fost=("Arial", 23), foreground="#00ffff") messagekindow.place(x-128, y-480, height-88, width-160)

شكل 18 انشاء نافذة الإرسال

**-5إنشاء شريط التمرير bar scroll**

يتم فى هذه الخطوة تصميم شريط للتمرير ووضعه على النافذة الرئيسية للمساعدة فى التنقل بين الرسائل

In [9]: scrollbar = Scrollbar(root, command=chathfindow.yview, cursor="star") scrollbar.place(x=375,y=5, height=385)

شكل 19 إنشاء شريط التمرير bar scroll

**Send button إنشاءزراإلرسال-6**

يتم فى هذه الخطوة تصميم زر يقوم المستخدم بالضغط عليه بعد كتابة إستفسارة لإرسال الرسالة ووضعها على النافذة الرئيسية، حيث يتم تحديد اسمة وحجمة ولونه .... إلخ

In [10]: Button: Button(root, text:"Send", width="12", height-5; bd-0, bg-"MOOBHT", activebackground-"MOObffT", foreground-'Mffffff', font-("Arial", 12)) Button.place(x=6, y=400, height=80)

## شكل 20 إنشاءزراإلرسال button Send

#### **ثم يتم تشغيل الدالة Function**

In [\*]: root.mainloop()

شكل 21 تشغيل الدالة

**املجلة العربيةالدوليةلتكنولوجيا املعلوماتوالبياناتاملجلد الثاني - العدد األول يناير-مارس2022**

**-7الشكل النهائى لواجهة املستخدم الرسومية interface user Graphical** يوضح الشكل التالى الشكل النهائى لواجهة املستخدم الرسومية GUI الخاصة ببرنامج lib chatbotبعد التصميم.

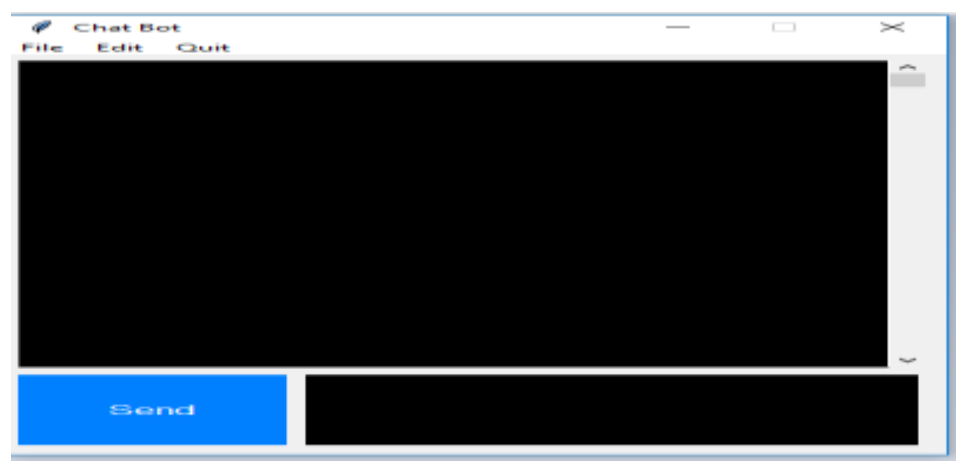

شكل 22 واجهة املستخدم الرسومية لبرنامج Chatbot lib

### **-النتائج**

بعد اجراء هذه الدراسة توصلت الباحثة الى مجموعة من النتائج أهمها:

- -1 تقديم تعريفآ مفصآل ملفهوم برامج املحادثة اآللية وأنواعها وطريقة عملها.
- 2- التعرف على البنية التكوينية الخاصة ببرامج المحادثة الآلية وكيفية انشاءها.
	- 3- الكشف عن طرق توظيف برامج المحادثة الآلية في خدمات المعلومات .
- -4 قدمت الباحثة نموذجآ مبسطآ لبرنامج املحادثة اآللية ChatBot باستخدام بعض التقنيات املعتمدة على الذكاء االصطناعى.
- 5- كشفت نتائج اختبار برنامج المحادثة الآلية ChatBot باستخدام طريقة Black Box Testing عن نجاح البرنامج في االسترجاع.

**املجلة العربيةالدوليةلتكنولوجيا املعلوماتوالبيانات 179 املجلد الثاني - العدد األول يناير-مارس2022**

#### **املصادر**

- Andy, Peart (2020). Chatbots: The Definitive Guide. Artificial solutions Chapter 1. Retrieved may 21, 2021 from https://chatbotslife.com/chatbots-fundamentals-the-definitive-guide-2020-3ddf74eca65d
- Doherty, Dana & Curran, Kevin. (2019). Chatbots for online banking services. Web Intelligence. 17. 1-16. 10.3233/WEB-190422.
- AI Team (2016, March 24). An artificial intelligence software definition. Retrieved December 21, 2021, from https://www.expert.ai/blog/artificialintelligence-software-definition/
- Reitz, JM 2021, ODLIS: Online dictionary for library and information science, Libraries Unlimited, viewed 21 December 2021 , http://lu.com/odlis/about.cfm

المجلة العربية النولية لتكنولوجيا المعلومات والبيانات **املجلد الثاني - العدد األول يناير-مارس2022**

# **Employing artificial intelligence techniques in reference services in libraries and information centers: A schematic study for designing chatbot software**

#### **Yasmine Ahmed Amer**

Assistant Lecturer Dept. of Libraries, Documents and Information Technology Faculty of Arts - Cairo University Y6101994@outlook.com

#### **Abstract:**

The field of artificial intelligence and machine learning comes as a newcomer that imposes itself strongly on various academic and societal circles, as many disciplines seek to include it in order to facilitate their activities and tasks, and the field of libraries and information science is one of the disciplines that have benefited from this field in seeking to employ various artificial intelligence techniques in their activities. Its technical and applied functions, especially in responding to users' inquiries from libraries and information institutions, and the techniques of creating automated chat programs or what is known as Chatbot came as one of the most prominent technologies employed in libraries.

This study seeks to design a chatbot capable of indexing information and extracting it from files, for use in providing many information services, especially in providing the reference service and responding to users inquiries and analysis of one of the most prominent applications of artificial intelligence, which is chatbot programs and their method of work, as well as the study relies on the experimental approach in designing a model for a chatbot program and employing it in the reference service and responding to users inquiries by relying on the programming language Python mainly in program design. In addition to include many ready-made libraries related to the Python programming language, including NLTK, Numpy, Wordnet, and testing the program using the Black Box Testing method to ensure the correctness of the retrieved results.

**Keywords:** Artificial intelligence؛ Reference services؛ Library Services؛ information centers؛ Chatbot